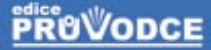

# Doporučuje časopis

# kompletní průvodce vypalováním **CD**<sup>a</sup> DVD

### Josef Pecinovský, Jan Pecinovský

Představení všech částí programového balíku<br>Tipy pro snadnou editaci a zpracování zvukových souborů Postupy pro lepší vypalování a kopírování CD a DVD Vytváření potisků k vypáleným diskům CD i DVD Návody pro vytváření datových, zvukových i video CD a DVD **CRAD** 

#### Upozornění pro čtenáře a uživatele této knihy

Všechna práva vyhrazena. Žádná část této tištěné či elektronické knihy nesmí být reprodukována a šířena v papírové, elektronické či jiné podobě bez předchozího písemného souhlasu nakladatele. Neoprávněné užití této knihy bude trestně stíháno.

Používání elektronické verze knihy je umožněno jen osobě, která ji legálně nabyla a jen pro její osobní a vnitřní potřeby v rozsahu stanoveném autorským zákonem. Elektronická kniha je datový soubor, který lze užívat pouze v takové formě, v jaké jej lze stáhnout s portálu. Jakékoliv neoprávněné užití elektronické knihy nebo její části, spočívající např. v kopírování, úpravách, prodeji, pronajímání, půjčování, sdělování veřejnosti nebo jakémkoliv druhu obchodování nebo neobchodního šíření je zakázáno! Zejména je zakázána jakákoliv konverze datového souboru nebo extrakce části nebo celého textu, umisťování textu na servery, ze kterých je možno tento soubor dále stahovat, přitom není rozhodující, kdo takovéto sdílení umožnil. Je zakázáno sdělování údajů o uživatelském účtu jiným osobám, zasahování do technických prostředků, které chrání elektronickou knihu, případně omezují rozsah jejího užití. Uživatel také není oprávněn jakkoliv testovat, zkoušet či obcházet technické zabezpečení elektronické knihy.

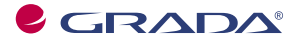

Copyright © Grada Publishing, a.s.

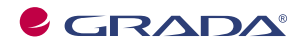

Copyright © Grada Publishing, a.s.

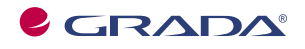

Copyright © Grada Publishing, a.s.

# Obsah

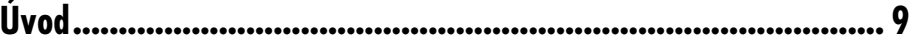

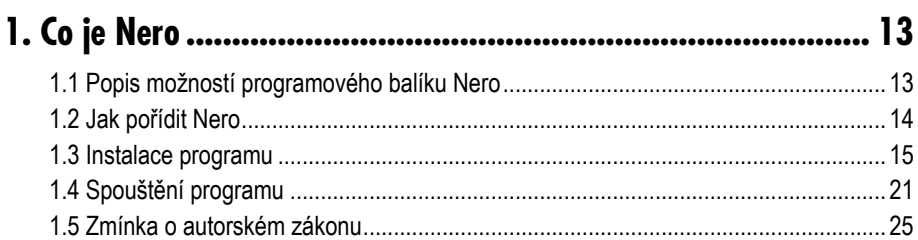

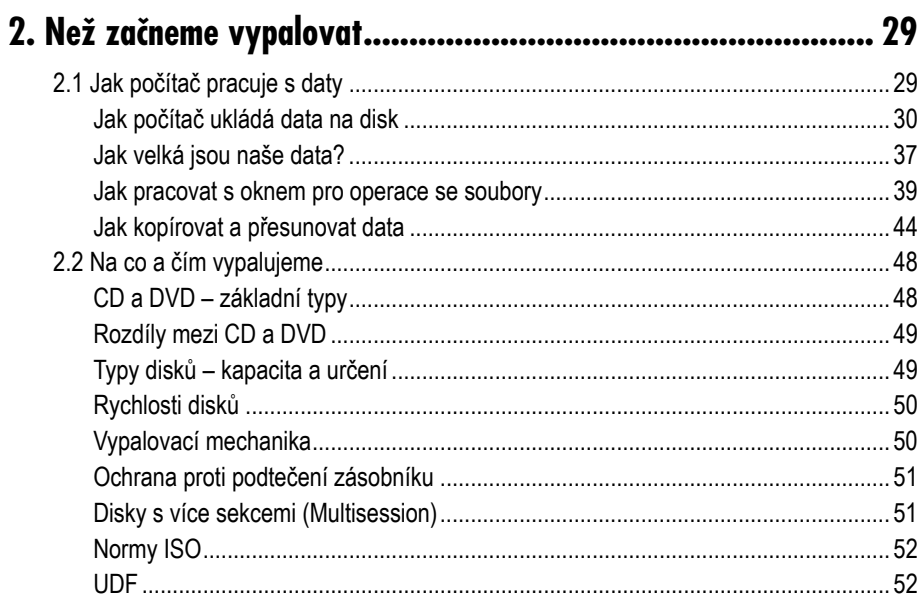

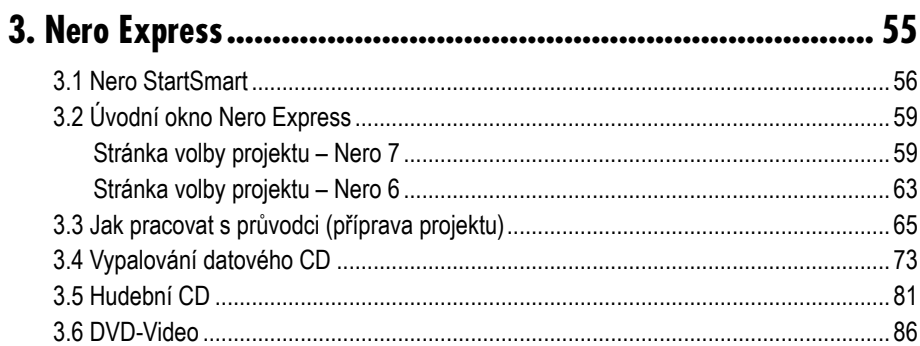

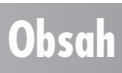

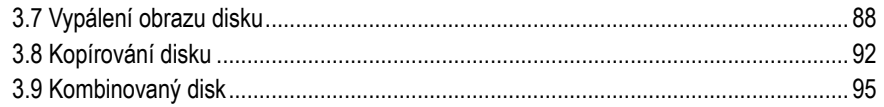

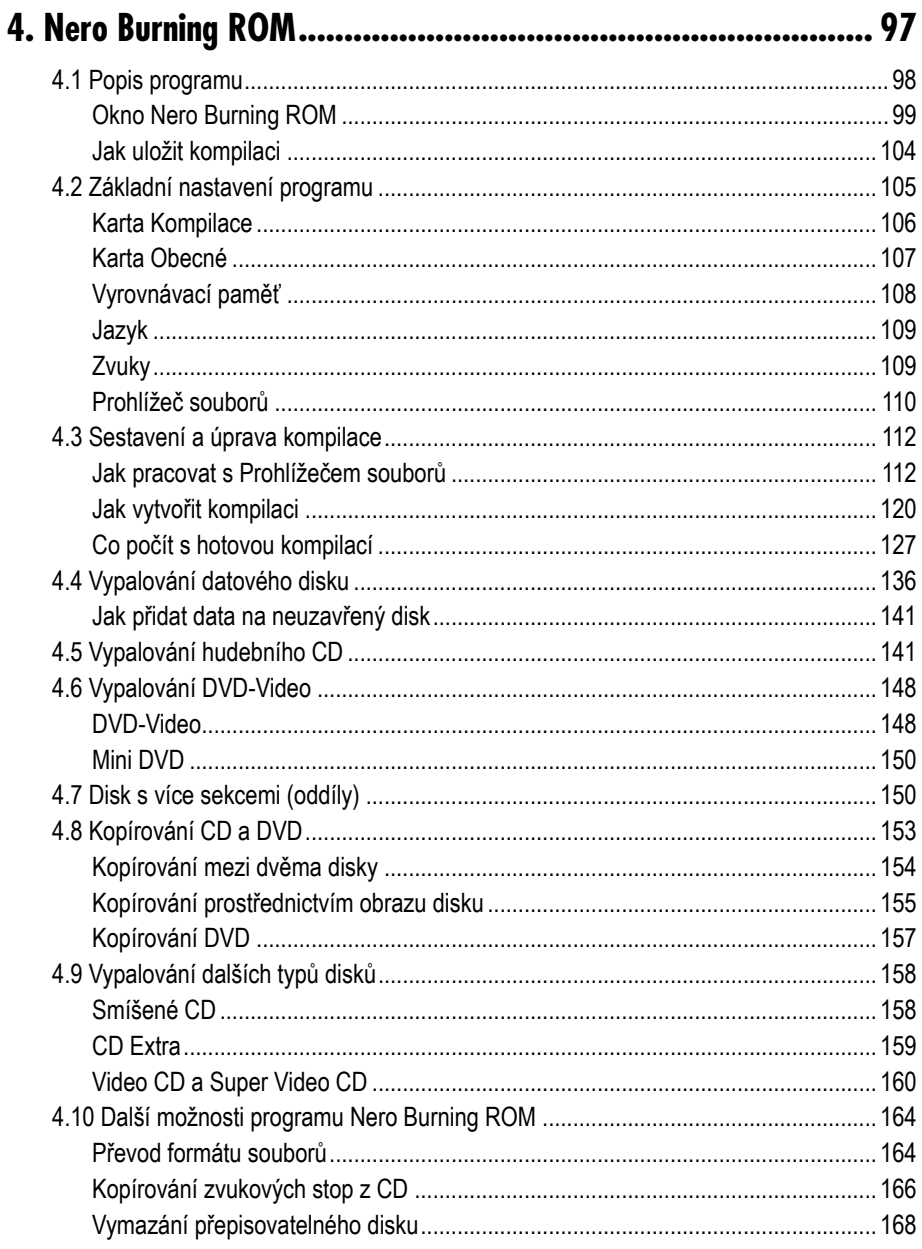

## Obsah

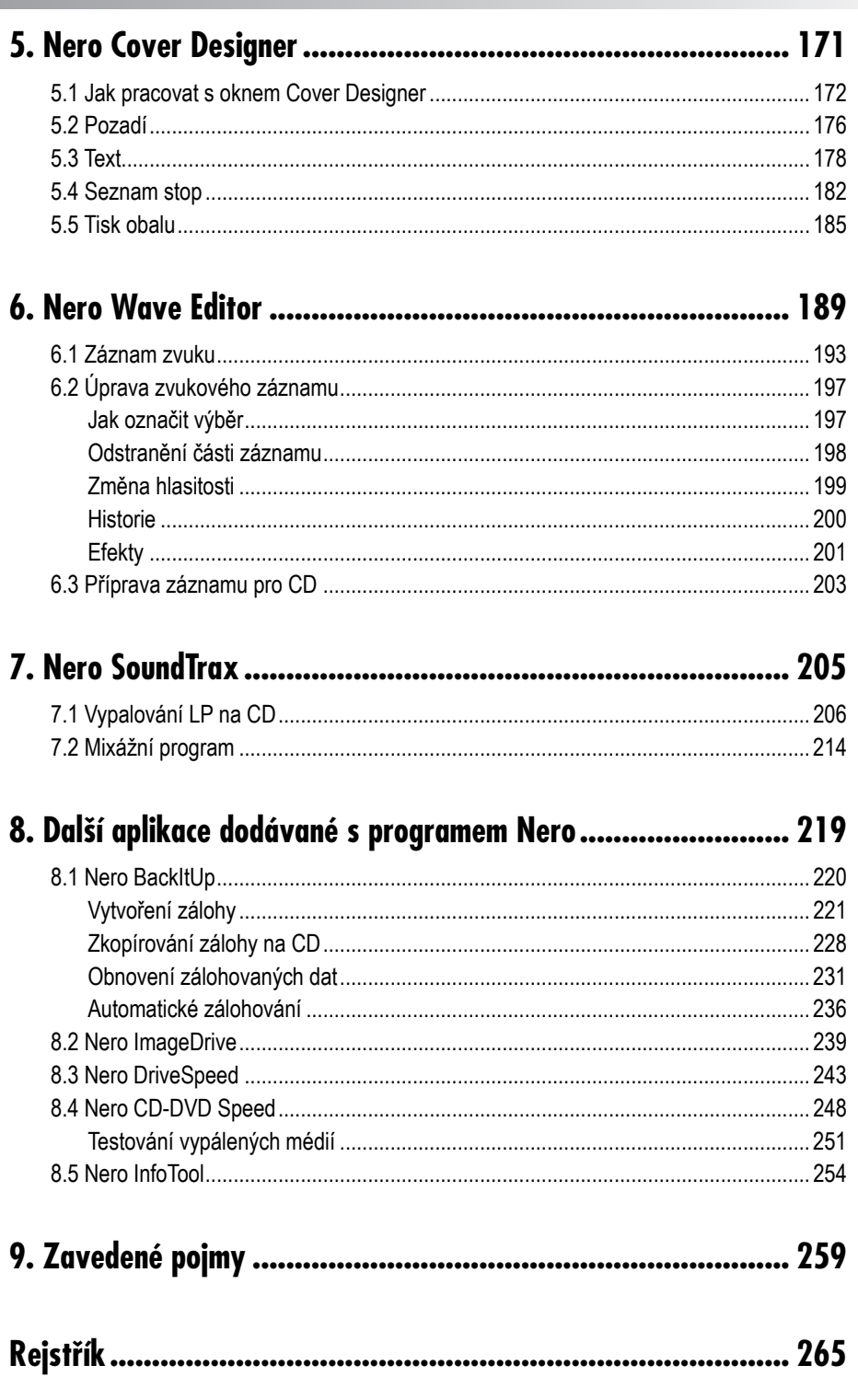

## Obsah

# **Úvod**

Ty tam jsou časy, kdy si lidé kupovali černé gramofonové desky nebo nahrávali hudbu z rádia na magnetofonové kotouče nebo v lepším případě na kazety. Dávno už minuly doby, kdy nejrozšířenějším prostředkem přenášení dat a programů byla disketa. Rovněž kazeta VHS se pomalu odebírá do propadliště dějin. V dnešním multimediálním světě jsou hlavním médiem disky s optickým záznamem, známé pod zkratkami CD a DVD.

Záznam na tyto disky se přenáší dvěma základními způsoby. V průmyslové sféře se disky vyrábějí lisováním a uživatel s nimi nemůže dělat nic jiného než je zakoupit a přehrávat. Druhý typ záznamu je však určen pro každého – je to **vypalování**. Tato ještě před deseti lety prakticky nedostupná operace je již naprosto běžným postupem a dnes nekoupíte počítač, který by nebyl vybaven vypalovací mechanikou CD nebo ještě lépe DVD.

Vypálit si vlastní disk může každý a troufáme si říct, že ten, kdo pracuje s počítačem, disky vypalovat musí. Dnešní velkoobjemová data se na diskety nevejdou a lepší záznamová média než CD nebo DVD sice už vymyšlena jsou (Blu-ray, HD-DVD), ale jejich cena se zatím pohybuje mimo běžné cenové relace. CD i DVD pořídíte za desítky korun, což je

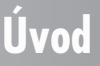

cena zanedbatelná ve srovnání s hodnotou dat, která na disky lze uložit, zálohovat na nich či přenášet.

Pokud si myslíte, že tak velký disk, jako je CD, pro svá data nikdy nebudete potřebovat, tak jen malý příklad. Tato kniha se všemi obrázky má nyní asi 150 MB (megabajtů), což je zhruba necelá jedna čtvrtina kapacity CD. Nu a sto fotografií pořízených digitálním fotoaparátem se zobrazením pěti milionů bodů zabere asi stejné místo. A nafotografovat sto obrázků denně, když víte, že vlastně nic nezkazíte, není žádný problém. Za čtyři dny naplníte jeden CD…

#### **Bez vypalování se dnes skutečně neobejdete.**

Tato kniha si vzala za úkol seznámit čtenáře se všemi možnostmi balíku programů *Nero*. Většina dosud vydaných příruček o *Neru* (i my jsme se na nich podíleli) je velmi stručná, má jen několik desítek, maximálně stovku stránek a zaměřuje se na nejdůležitější funkce programu, tedy vlastní vypalování datových a hudebních disků a DVD-Video. *Nero* je však mnohem složitější, jeho možnosti jsou velké a většina běžných uživatelů, která si *Nero* nainstaluje, program ihned po vypálení zavře a naprosto se nezajímá o to, že program umí něco víc. A to je škoda. Naše kniha je rozsahem přinejmenším trojnásobná, protože se zaměřujeme téměř na vše, co *Nero* dokáže, a pak také proto, že s ohledem na začínající uživatele popisujeme mnohé operace skutečně podrobně.

*Nero* je doslova univerzální nástroj, který vás doslova provede celým světem audiovizuální techniky a pomůže vám vytvořit CD doslova od zdroje. Znamená to, že dokáže například zaznamenat váš hlas i váš doprovod na kytaru či jiný hudební nástroj, celou takto vzniklou hudební stopu uložit, upravit, opatřit efekty, zařadit do kompilace spolu s dalšími skladbami, toto pak vypálit na disk a na závěr ještě vytvořit obal na krabičku. To byl jen náznak možností programu. *Nero* toho dokáže mnohem víc, jeho možnosti jsou nastíněny o pár odstavců dál.

V současné době je v našich podmínkách nejvíce rozšířen program *Nero 6*, od října 2005 se dodává nová verze programu, *Nero 7*. Tato kniha je koncipována tak, aby s ní mohli pracovat uživatelé obou verzí. Psali jsme ji podle verze *Nero 7,* ovšem většina funkcí programu je v obou verzích shodná a pracovní postupy se liší nepatrnými detaily. Pokud se některé postupy liší výrazněji, upozorňujeme na rozdíl a v samostatných odstavcích popisujeme práci se starší verzí. Pokud se obrázek týká výhradně *Nera 6*, informujeme vás v popisku obrázku.

S programem *Nero 7* jsou dodávány i některé aplikace, které v *Neru 6* obsaženy nebyly. Jsou to především aplikace určené ke zpracování fotografií a videa (*Nero PhotoSnap*, *Nero Vision*). O nich se v knize pouze zmiňujeme, ale nepopisujeme je. Podrobně však popisujeme všechny aplikace, které jsou dodávány jak s *Nerem 6*, tak s *Nerem 7*.

Publikace je určena každému, kdo projeví touhu vypálit si disk a nechce ustrnout u jedné naučené operace. Na své si přijdou především naprostí začátečníci, tedy lidé, kteří teprve před nedávnem vzali myš do ruky, a rovněž příležitostní uživatelé počítače, mezi něž počítáme takové, které v kanceláři naučili pracovat s jediným programem a jejichž další vývoj ponechali na přírodě. Naši knihu mohou číst i děti, právě tak jako senioři, kteří teprve v důchodu mají dostatek času seznamovat se s počítači. V knize však najdete i pasáže určené pokročilejším uživatelům, zejména ty, v nichž vysvětlujeme technické detaily vypalování a dalších procesů.

Musíme však předpokládat, že čtenář už někdy u počítače seděl a ovládá základní operace, jako je práce s myší, spouštění a ukončování programů, přepínání mezi spuštěnými

#### **Úvod**

programy a manipulace s okny. Nutnou podmínkou úspěšného vypalování disků je znalost operací se soubory (kopírování, přesun, přejmenování a odstranění souborů) a složkami (způsob organizace dat v počítači). Pro ty čtenáře, kteří v tomto ohledu mají jisté mezery, je do knihy vsunuta drobná kapitolka, která je v krátkosti s touto problematikou seznámí.

#### **Kniha je rozdělena do osmi kapitol.**

První kapitola je úvodní a seznamovací. Dovíte se, co je *Nero*, jak je získat, nainstalovat a spustit. Kromě toho se vám dostane poučení o příslušných paragrafech autorského zákona (zákon č. 121/2000 Sb.).

Ve druhé kapitole si začátečníci mohou osvěžit a prohloubit základní znalosti o organizaci a způsobu ukládání dat na disku. Nejen oni, ale i pokročilí se pak jistě něco rádi dozvědí o tom, jak vlastně počítač CD a DVD vypaluje a co je přitom důležité nastavit a sledovat.

Třetí kapitola seznamuje s aplikací *Nero Express*, s níž dosáhnete téměř týchž výsledků jako s aplikací *Nero Burning ROM*. Ovládání je však mnohem jednodušší, pracuje se pomocí průvodců a nastavení není tak složité.

Ve čtvrté kapitole dojde na nejdůležitější součást programového balíku, *Nero Burning ROM*. Dovede skutečně vše, co se vypalování disků týče. S aplikací vypálíte všechny typy disků – jak obyčejné datové CD, hudební CD, tak DVD-Video nebo takové speciality, jako jsou smíšená CD, disk s více sekcemi nebo CD Extra. Vypalování jednotlivých typů disků je popsáno krok za krokem včetně typických příkladů.

Pátá kapitola je věnována programu *Nero Cover Designer*, pomocí něhož lze vytvořit a vytisknout obaly na právě vypálené disky.

V šesté kapitole se dovíte, co program *Nero Wave Editor* dokáže udělat se zvukovým záznamem, od samotného nahrání záznamu až po předání zvukové stopy k vypálení.

Sedmá kapitola je věnována aplikaci *Nero SoundTrax*, která slouží především k sestavení celého hudebního CD, a to jak z již uložených zvukových souborů, tak z klasických LP a kazet.

Závěrečná osmá kapitola je věnována zbývajícím aplikacím dodávaným s *Nero Burning ROM*. Jde především o tvůrce "umělých" disků *Nero ImageDrive*, dále pak o *Nero Drive-Speed*, které umí nastavit rychlosti mechanik, *Nero BackItUp* určené k zálohování dat, *Nero CD-DVD Speed*, jež dokáže testovat a měřit mechaniky a disky, a *Nero InfoTool* podávající komplexní informace o mechanikách optických disků.

*Publikaci jsme psali podle aplikací Nero 6.6.0.3 a Nero 7.1.0.2. Protože firma Ahead dodává k oběma verzím průběžně další aktualizace, mohou se popisované skutečnosti od reálného stavu v detailech lišit.*

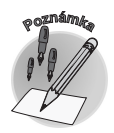

**Úvod**

#### **Úvod**

#### **Používané konvence**

K tomu, abyste se v textu lépe vyznali a také abyste si vykládanou látku lépe zapamatovali, používáme několik prostředků odlišení a zvýraznění textu.

**Důležité** Texty, které považujeme za důležité, zvýrazňujeme **tučnou** sazbou.

- **Citace** Tučně zvýrazňujeme i texty, které můžete číst na displeji, například názvy polí v dialogových oknech, názvy příkazů v nabídkách atp. (např. panel **Snadné spuštění**, příkaz **Soubor** → **Nový**).
- *Názvy* Názvy firem a jejich produktů sázíme *kurzivou*.
- KLávesa Klávesy a klávesové zkratky jsou sázeny kapitálkami (např. Mezerník, SHIFT, CTRL+C).

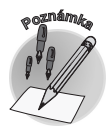

*Piktogram označuje poznámku k používané terminologii. Poznámka většinou upozorňuje na další používané termíny označující stejnou skutečnost.*

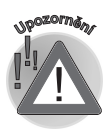

*Vykřičník upozorňuje na fakta, která byste měli určitě vědět, na situace, na něž byste měli dávat pozor.*

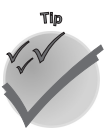

*Symbol vás upozorní na různé tipy, kterými můžete zefektivnit svoji práci.*

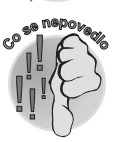

*A s tímto symbolem se setkáte, když bude třeba upozornit na úskalí programu a na funkce, které nepracují, jak by se očekávalo.*

### **Úvod**

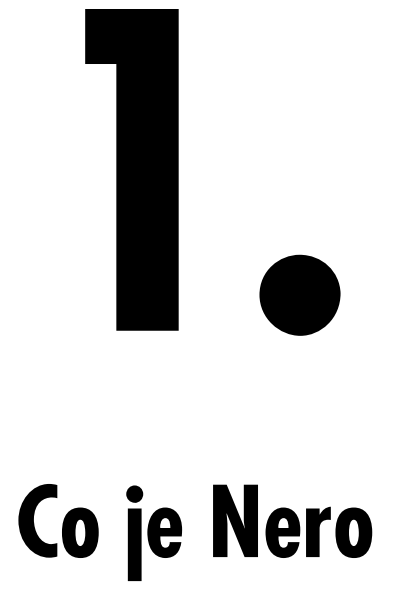

**Co se v kapitole naučíme:** Protože je kapitola úvodní, uvedeme vás do problematiky. Řekneme si, co všechno *Nero* dokáže – jaké jsou jeho možnosti. Dočtete se, jak si *Nero* obstarat, pokud je ještě nemáte, a jak je nainstalovat. Ukážeme si, jak *Nero* spouštět, i to, jak je spouštět racionálně a rychle. A nakonec se podíváme do světa paragrafů, abyste věděli, co si můžete při vypalování dovolit a kdy už začínáte balancovat na hranici zákona.

### **1.1 Popis možností programového balíku Nero**

Produkt německé firmy *Ahead* (nyní již *Nero)*, kterým se na stránkách naší objemné knihy zabýváme, byl původně malým prográmkem sloužícím k jednoduchému vypalování kompaktních disků. Časem projevil velkou životaschopnost a dnes je nejpoužívanějším vypalovacím programem, přinejmenším v naší zemi.

Autoři programu nezaostávají za vývojem, a proto jejich produkt dokáže vše, co je ve světě CD i DVD jen trochu myslitelné. Kromě toho je program doplněn dalšími funkcemi, které úzce souvisejí s kompaktními disky. Co tedy program vlastně umí:

- $\checkmark$  Vypalovat všechny typy disků, tedy CD i DVD (DVD+R, DVD-R, DVD-RAM), a to ve všech myslitelných variantách. K vypalování můžete použít dvě různé aplikace – *Nero Express* pro začátečníky, *Nero Burning ROM* využijí pokročilí. A tápající mohou využít služeb *Nero Start Smart* .
- Upravovat zvukový záznam pomocí aplikace *Nero Wave Editor* .
- Převádět LP a kazety na CD a mixovat zvukové stopy v aplikaci *Nero Sound Trax* .
- Tisknout obaly vypálených CD a DVD v aplikaci *Nero Cover Designer* .
- Převádět zvukové soubory z jednoho formátu do jiného.
- Racionálně pracovat s kompaktními disky pomocí aplikace *Nero Drive Speed* .
- Vytvářet virtuální mechaniky s *Nero Image Drive* .
- Testovat mechaniky a média s *Nero CD-DVD Speed* .
- Získávat informace pomocí *Nero Info Tool* .
- Pravidelně zálohovat data pomocí aplikace *Nero BackItUp* .

Výše uvedené aplikace jsou součástí jak programového balíku *Nero 6*, tak nové verze *Nero 7 Ultra Edition*. S programovým balíkem *Nero 7 Ultra Edition* se dodávají ještě další aplikace, ty ale v této knize nejsou popsány, protože by její rozsah musel být dvojnásobný.

- *Nero PhotoSnap*  program k editaci a úpravě statických obrázků (digitálních fotografií).
- *Nero PhotoSnap Viewer*  program, který umožní vytvořit z vašich fotografií fotoalbum.
- *Nero Recode* program, který dokáže DVD (nechráněná proti kopírování) překódovat a editovat z nich vlastní DVD (například odstranit nepotřebné titulky, zvukové stopy); rovněž lze jeho pomocí video oříznout, a tak vytvořit vlastní disk z několika disků.
- *Nero Vision* program pro editaci a úpravu DVD a dalších obrazových disků.

### **1.2 Jak pořídit Nero**

*Nero* získáte snadno. Základní verzi lze stáhnout například z internetových stránek **www.stahuj.cz** – viz obr. 1.1. Klepnutím na odkaz **Zdarma stáhnout Nero 7.0.1.2.CZ** (nebo jiné, patrně vyšší číslo) stáhnete zkušební verzi programu *Nero*. Pokud byste chtěli program hned zakoupit, na stejné stránce klepněte na odkaz **Koupit plnou verzi**.

Počítejte s tím, že stahování určitou dobu potrvá, celý balík má velikost asi 105 MB.

### **1. Co je Nero**

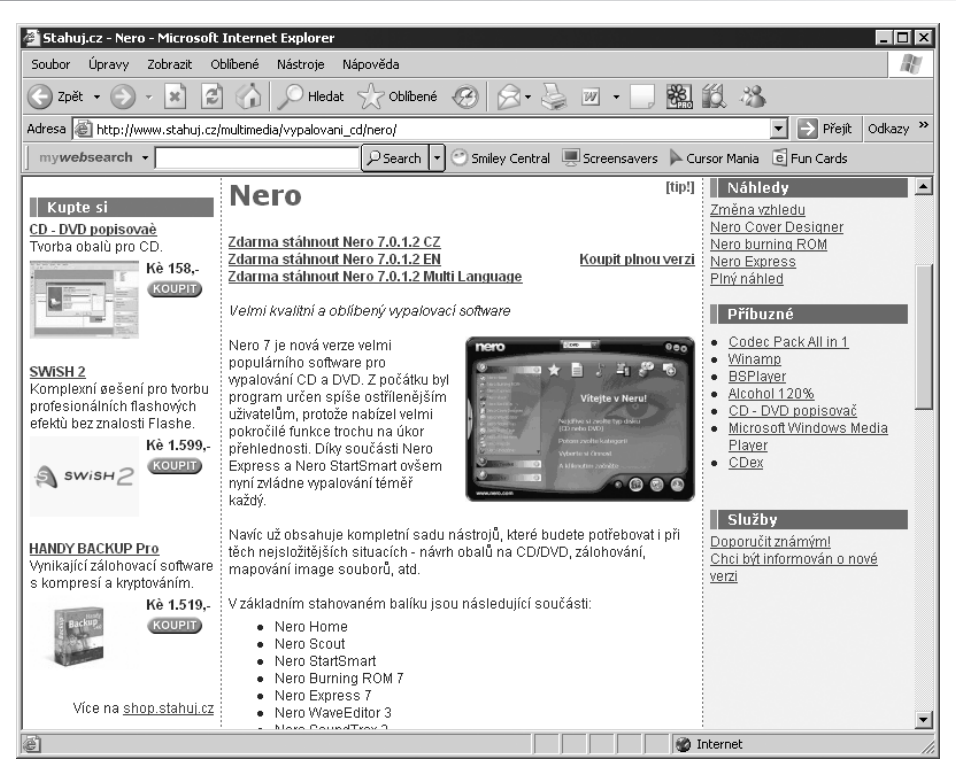

*Obr. 1.1: Webová stránka, ze které lze stáhnout Nero*

### **1.3 Instalace programu**

Pokud jste se již stali šťastnými majiteli programu *Nero*, neváhejte a nainstalujte si jej. Těžko říct, v jaké podobě jej v době četby této knihy získáte, protože na svět přicházejí stále nové a nové verze, a proto může dojít k malým i velkým odlišnostem. Postup instalace bude však s největší pravděpodobností totožný.

Instalaci programu *Nero 7* spustíte poklepáním na ikoně **Nero-7.0.1.2\_csy.exe** – na obrázku 1.2 vlevo; název se může lišit podle toho, která aktuální verze bude právě k dispozici.

Pro instalaci *Nero 6* jsou k dispozici dva instalační soubory, jejich ikony vidíte na obrázku 1.2 vpravo. Jejich název se bude lišit podle aktuální verze. Platí, že soubor, v jehož názvu najdete znaky CS nebo CZ, se použije až jako druhý, protože obsahuje rozšíření původní anglické verze o češtinu. Proto instalaci spusťte poklepáním na ikoně vpravo.

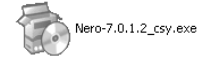

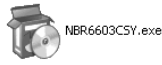

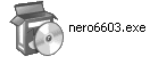

*Obr. 1.2: Instalační soubory*

Instalační program reaguje okamžitě. Samorozbalovací soubor otevře před vašima očima okno jako na obrázku 1.3 a během několika vteřin je se svou prací hotov. Kdesi na pevném disku jsou připraveny pracovní soubory k instalaci. Další kroky budete podnikat pomocí **Průvodce instalací produktu Nero 7 Ultra Edition** – viz obr. 1.4.

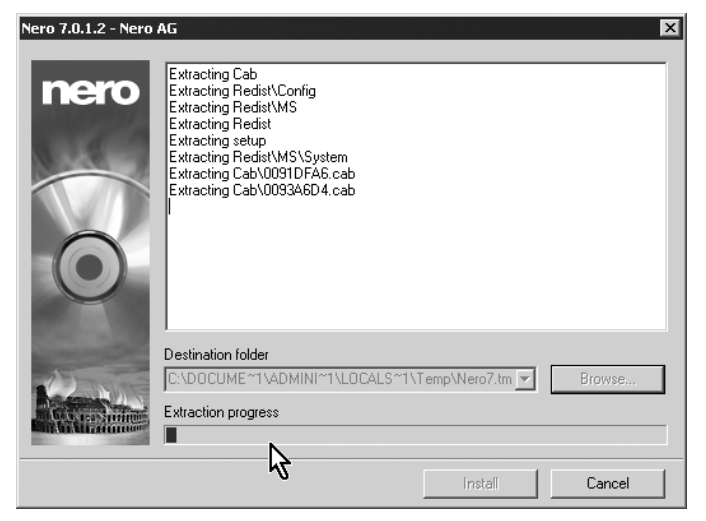

*Obr. 1.3: Spouštění instalátoru*

Průvodce je speciální dialogové okno, které vás v několika krocích provede instalací programu. O průvodcích bude ještě řeč, teď jen stručně – mezi jednotlivými kroky průvodce procházíte stiskem tlačítek **Další >** nebo **< Zpět**. Ostatně text v okně je psán tak, že vlastně nemůžete udělat chybný krok. Neváhejte a stiskněte tlačítko **Další >**.

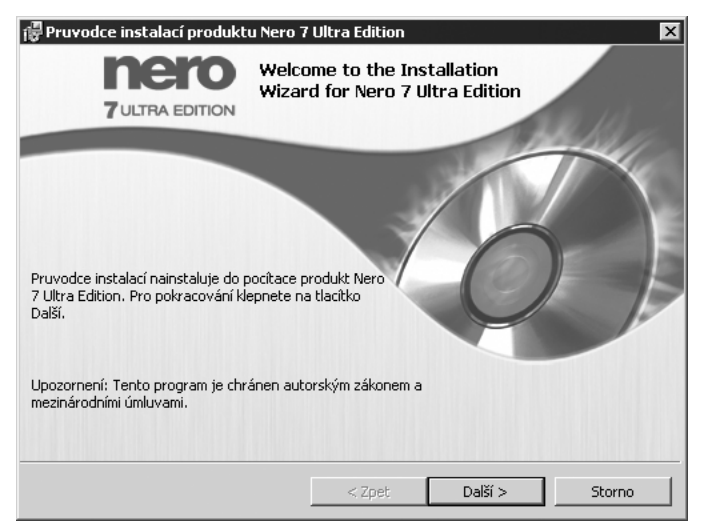

*Obr. 1.4: Průvodce instalací*

**1. Co je Nero**

Pokud máte starší verzi programu *Nero* (a je to docela dobře možné), jak "sedmička", tak "šestka" vás donutí tuto verzi odstranit. Je to logické, nemá žádný smysl mít dvě verze. Proto stiskněte tlačítko **Odebrat**. Instalátor se ujistí, zda krok míníte vážně, vyžádá si váš výslovný souhlas.

Jakmile je starší veze odstraněna, zobrazí se další panel průvodce – viz obr. 1.5. Tentýž se zobrazí i tehdy, když doposud ve svém počítači žádnou verzi programu *Nero* nemáte. Jde o licenční ujednání, které se zpravidla odbude mávnutím ruky a obvykle se hledá nejrychlejší cesta, jak se prokousat k dalšímu pokračování. Je to chyba.

Text licenčního ujednání je důležitý. Je v něm totiž popsáno, za jakých podmínek smíte program používat. Tím, že vydáte souhlas s přijetím licenční smlouvy, vyslovujete souhlas se vším, co je zde napsáno. Pokud budete program užívat jiným způsobem, vystavujete se sankcím. Mohou být zvláště tvrdé, pokud byste program *Nero* užívali ke komerčním účelům.

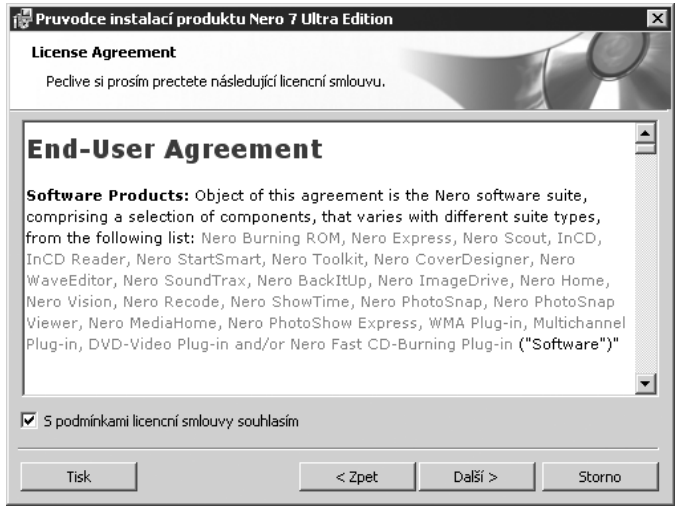

*Obr. 1.5: Licenční ujednání*

Nutnou podmínkou další instalace je přijetí všech ujednání licenční smlouvy, jinak vás průvodce nepustí dál. Jakmile přepnete přepínač do správné polohy a stisknete tlačítko **Další >**, následující panel průvodce si vyžádá vaše jméno a jméno vaší společnosti – viz obr. 1.6. Chcete-li program používat jako ostrou verzi, je třeba zadat ještě **Sériové číslo**, které při koupi programu získáte.

*Instalátor Nero 6 vám zde navíc umožní určit, kde na pevném disku bude program nainstalován. Samo Nero navrhuje složku C:\Program Files\Ahead*. *Umístění neměňte, nemáte-li k tomu zvlášť dobrý důvod (a to obvykle nemáte); v opačném případě využijte služeb tlačítka Procházet.*

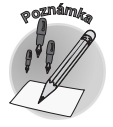

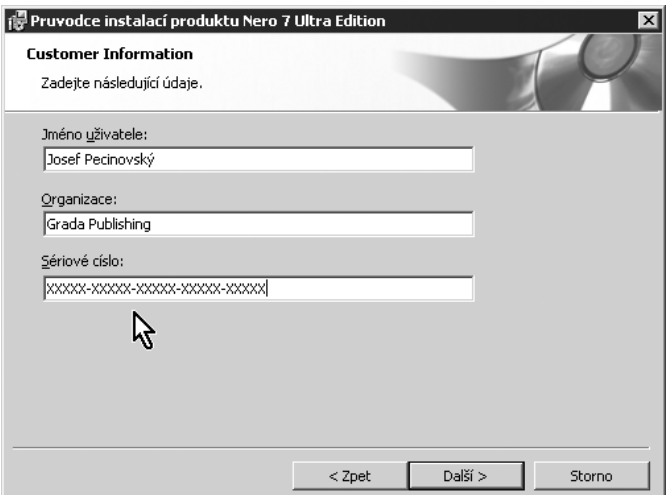

*Obr. 1.6: Vložení údajů o zákazníkovi*

Další panel průvodce (není zde vyobrazen) vám nabídne volbu mezi typickou (doporučujeme) nebo uživatelskou instalací – tu přenechte zkušeným.

Stiskem tlačítka **Další >** se pak zobrazí poslední panel, z něhož se ještě můžete vrátit k předchozím nastavením – viz obr. 1.7. Pokud stisknete tlačítko **Nainstalovat**, instalace se rozběhne a už nemáte šanci ji zastavit, snad s výjimkou násilného vypnutí počítače.

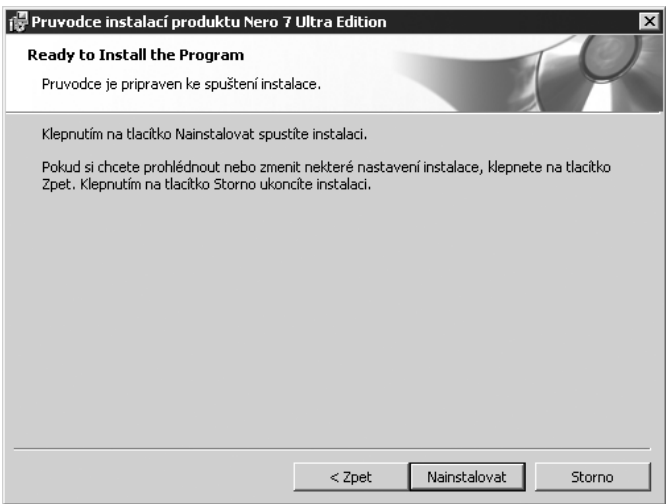

*Obr. 1.7: Ukončení příprav instalace*

O průběhu instalace budete informováni kontrolním panelem jako na obrázku 1.8. Instalátor vás průběžně informuje, co právě dělá a kolik času ještě zbývá do konce. Nebojte se, je to záležitost několika desítek vteřin.

**1. Co je Nero**

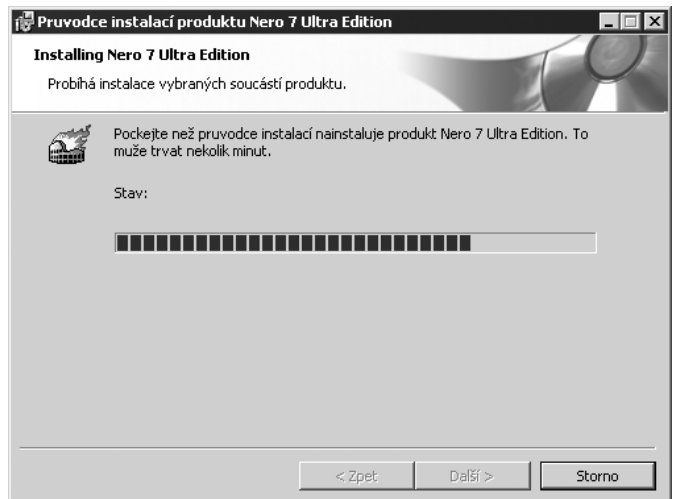

*Obr. 1.8: Kontrola průběhu instalace*

Jakmile budou soubory nainstalovány, otevře se předposlední panel průvodce instalací. Nabízí vám asociaci souborů.

Pokud nastavíte asociaci datových souborů s daným programem, znamená to, že poklepáním na ikoně datového souboru se spustí právě daný program a otevře datový soubor k editaci. Pokud jste například byli zvyklí editovat obrázky (přípona BMP) v programu *Malování* a ponecháte zaškrtnuté příslušné políčko pro asociaci datových souborů s příponou BMP, bude tyto obrázky automaticky otvírat příslušná aplikace *Nero*, namísto programu *Malování*.

Důrazně doporučujeme žádné asociace k programu *Nero* nevytvářet, pokud je skutečně nebudete chtít tímto programem editovat (například soubory WAV programem *Nero Wave-Editor*. Proto všechna ostatní zaškrtnutí na kartách **Image**, **Audio**, **Video** a **Other** zrušte.

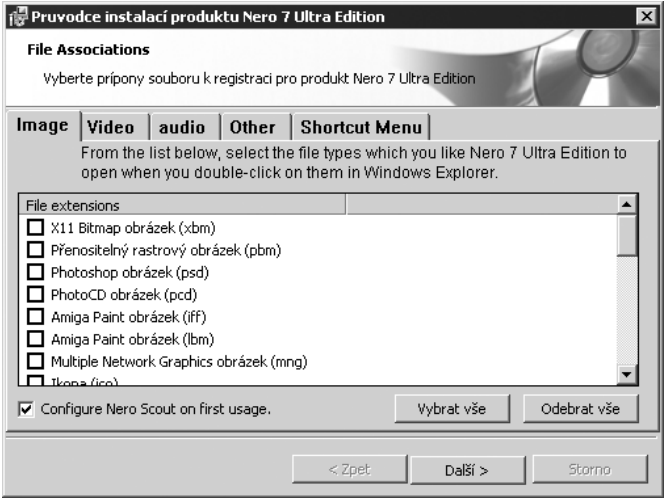

*Obr. 1.9: Volba asociací souborů*